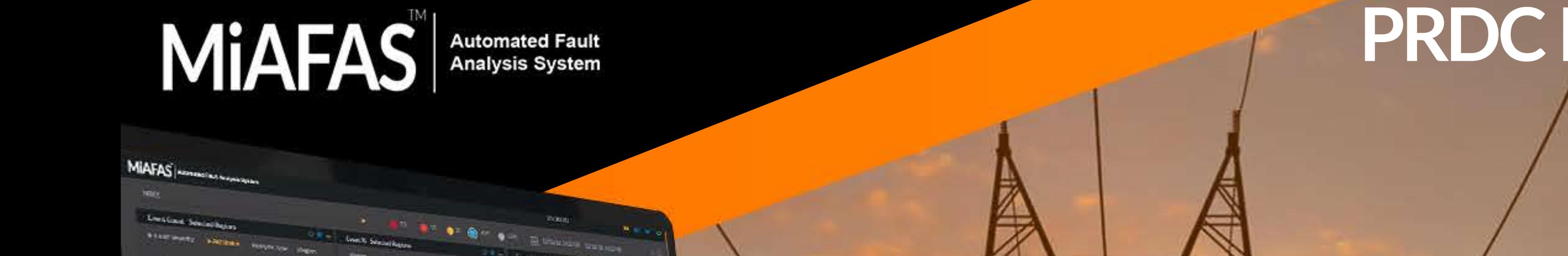

# **PRDCProductInsights** Vol-1 Issue-1 September, 2020

1

 $\begin{array}{c} \mathbf{1} & \mathbf{1} & \mathbf{1} \\ \mathbf{1} & \mathbf{1} & \mathbf{1} \\ \mathbf{1} & \mathbf{1} & \mathbf{1} \end{array}$ 

Fig-2 Fault History Page

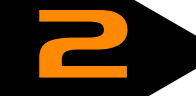

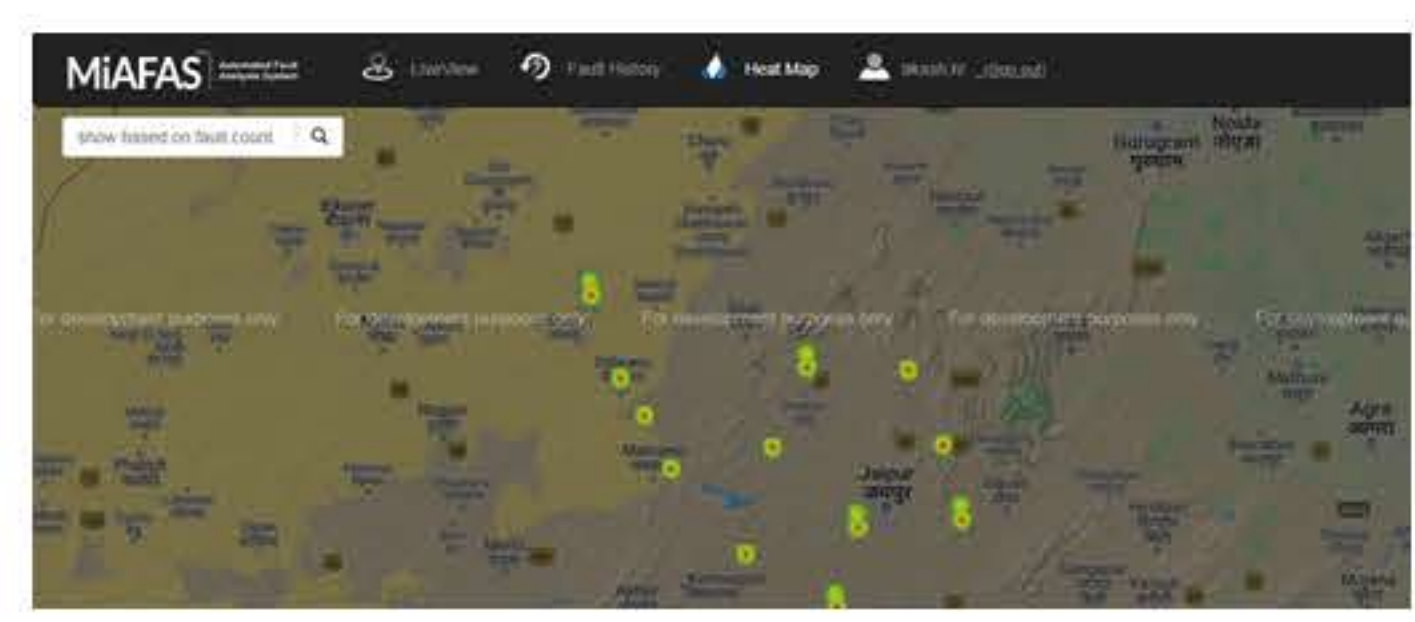

3

members can easily navigate to the fault location using their mobile devices.

Following are the key features of LiveView:

- 1. View live faults on a Google Map
- 2. Provide feedback for the fault along with the option to upload feedback files
- 3. View fault statistics of a substation and element
- 4. Search faults using various criteria in the Fault History page
- 5. View heatmap based on fault count and other search criteria

Below are a few screenshots of MiAFAS™ LiveView...

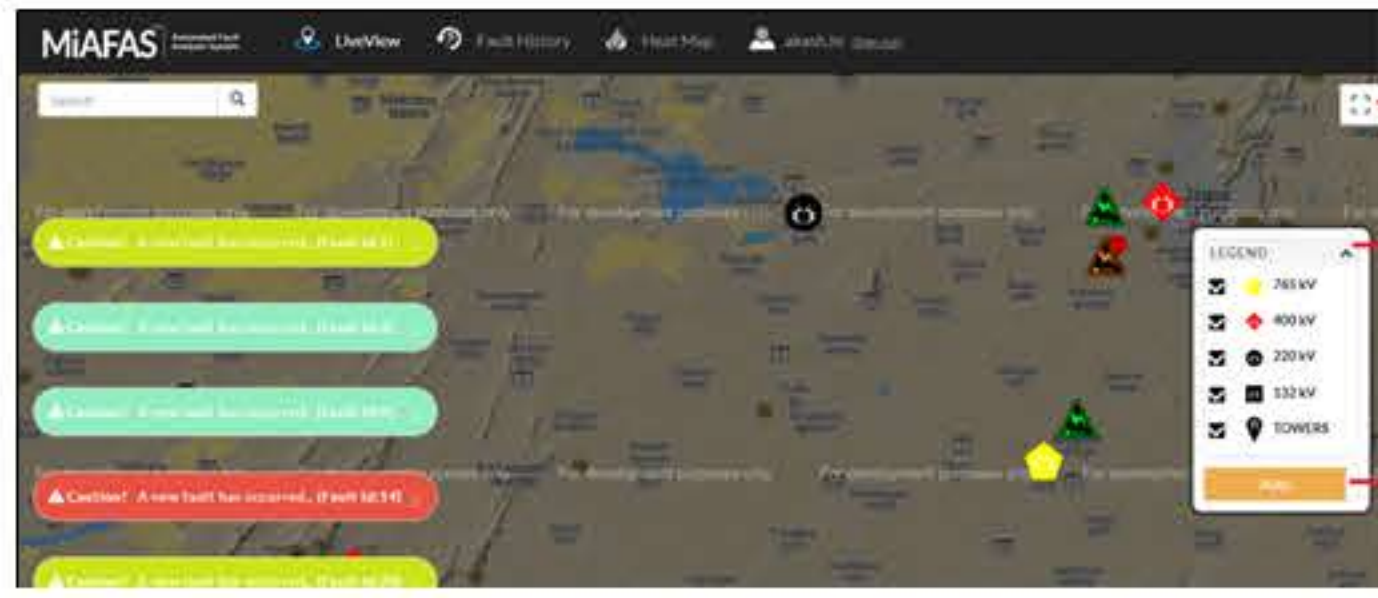

#### *Fig-1 LiveViewPage*

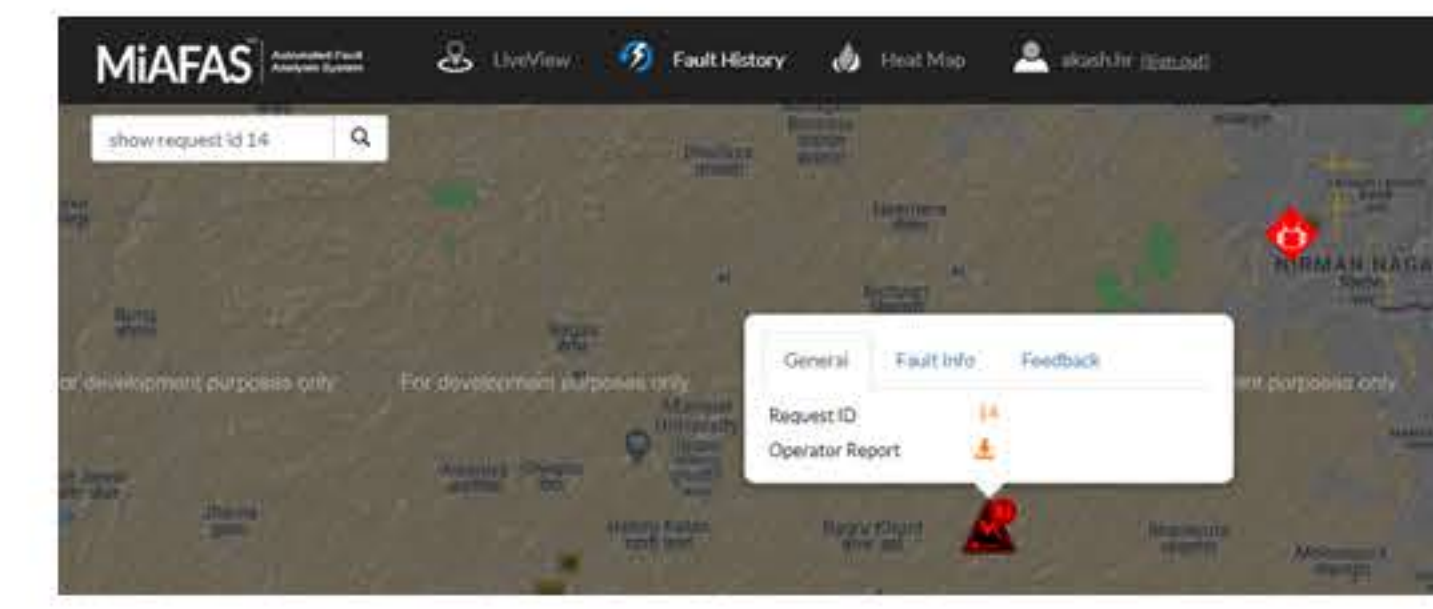

MiAFAS<sup>™</sup> monitors the healthiness of CVT by performing voltage unbalance analysis, based on present and

*Fig-3 HeatMapPage*

# NewFeatures

#### **MiAFAS™ LiveView**

MiAFAS<sup>™</sup> LiveView is a new add on product of MiAFAS<sup>™</sup>. It integrates the substation, tower and fault details above Google Map to give better visualization. Since the fault details are shown on the map, the crew

### **CVT Analysis Report**

Sudden failure of a CVT could result in

mal-operation of protective relays, leading to unwanted

power system outages.

 $A$ 

 $A$ 

*Fig-6 SampleGraphofCVTAnalysis*

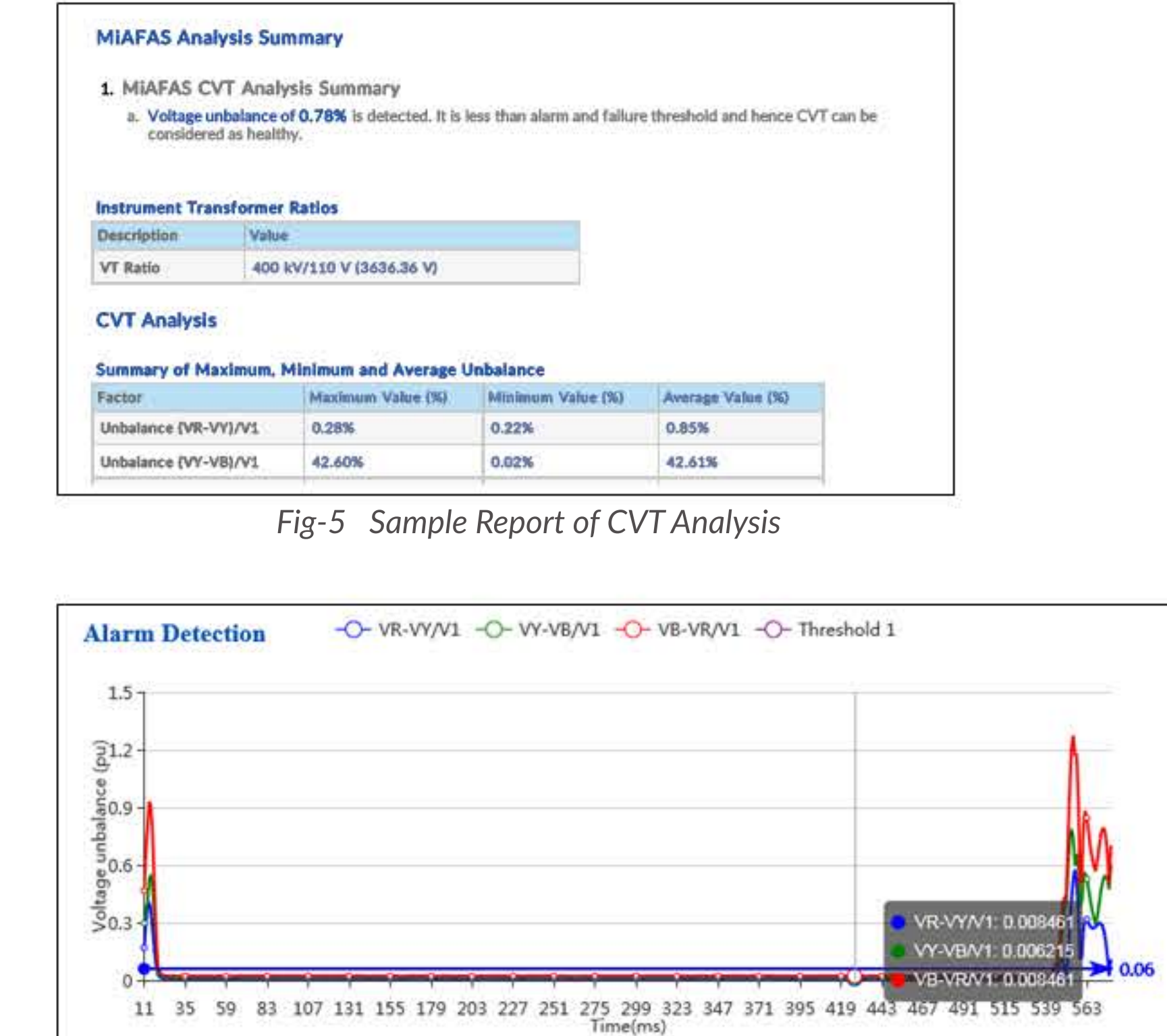

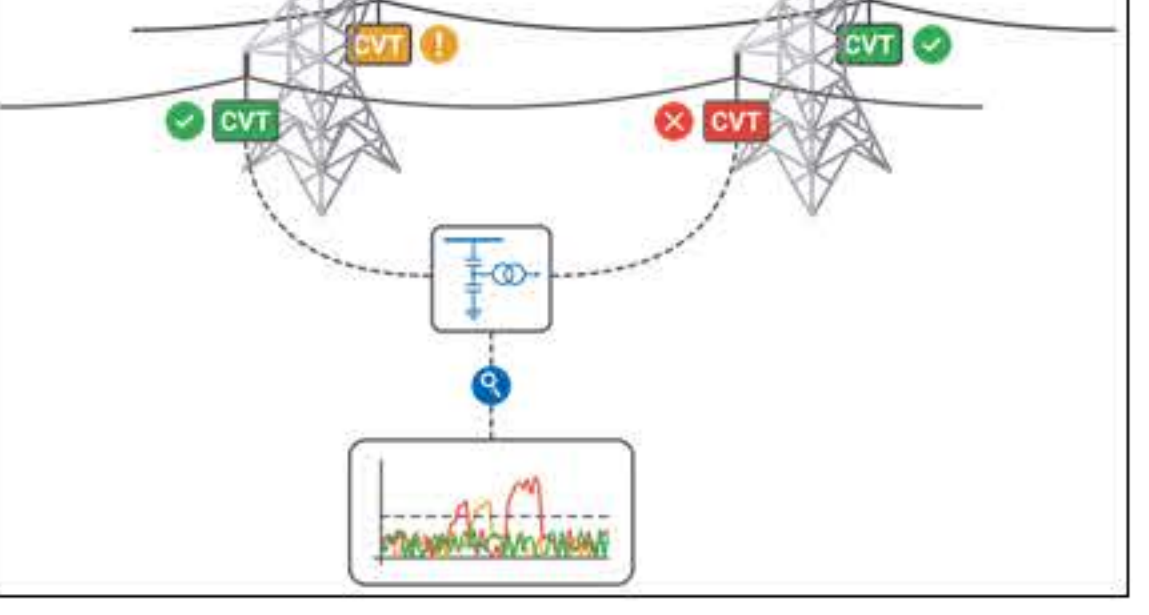

*Fig-4 AnalysisofMulࢼpleCVTs*

historical data of a particular relay. Fig-4 shows how the analysis of multiple CVTs in a transmission network can be done for determining their operational state (healthy/alarming/failure).

User can choose one or more DR files of the same bay of a substation and get the CVT analysis report, which provides useful information such as maximum, minimum and average voltage unbalance between phases. Fig-5 and 6 are the report content and graph.

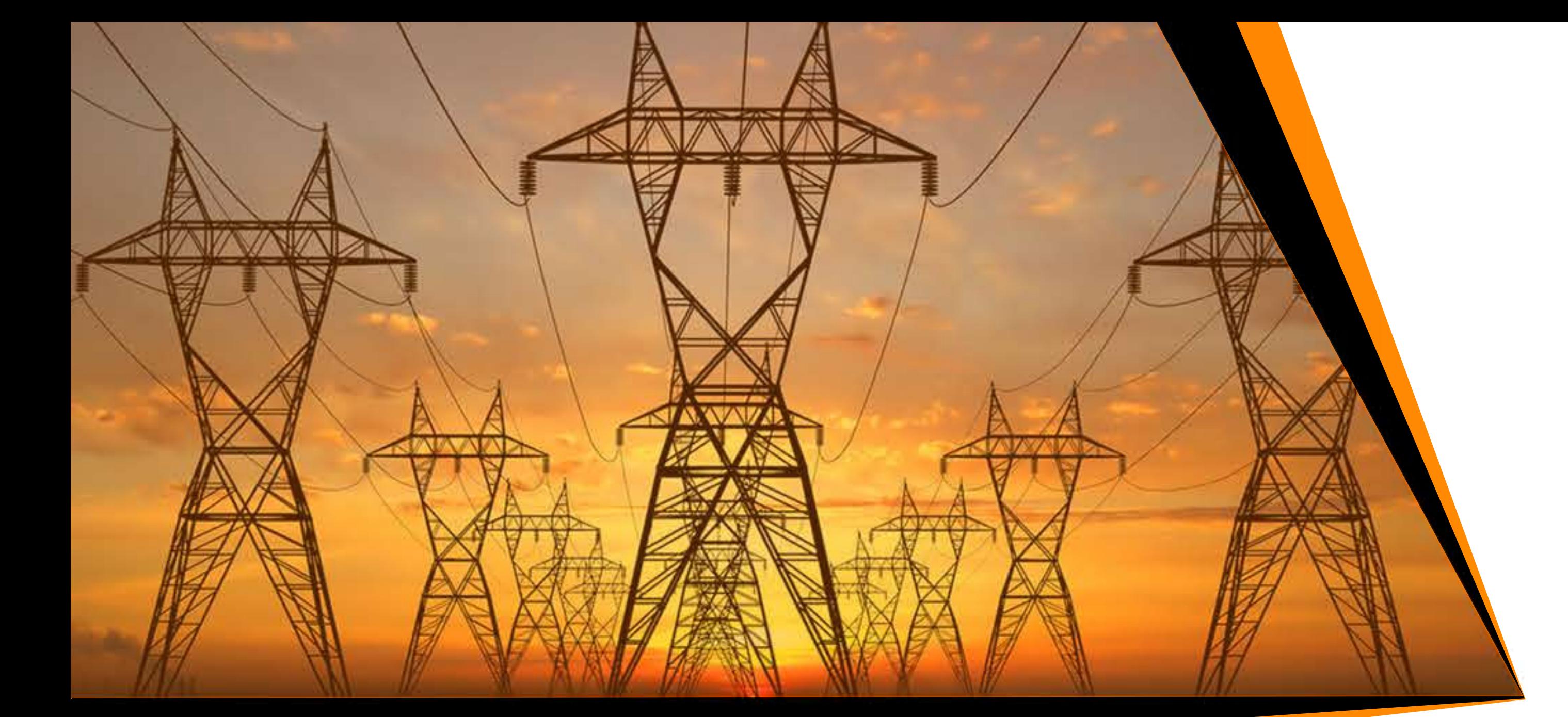

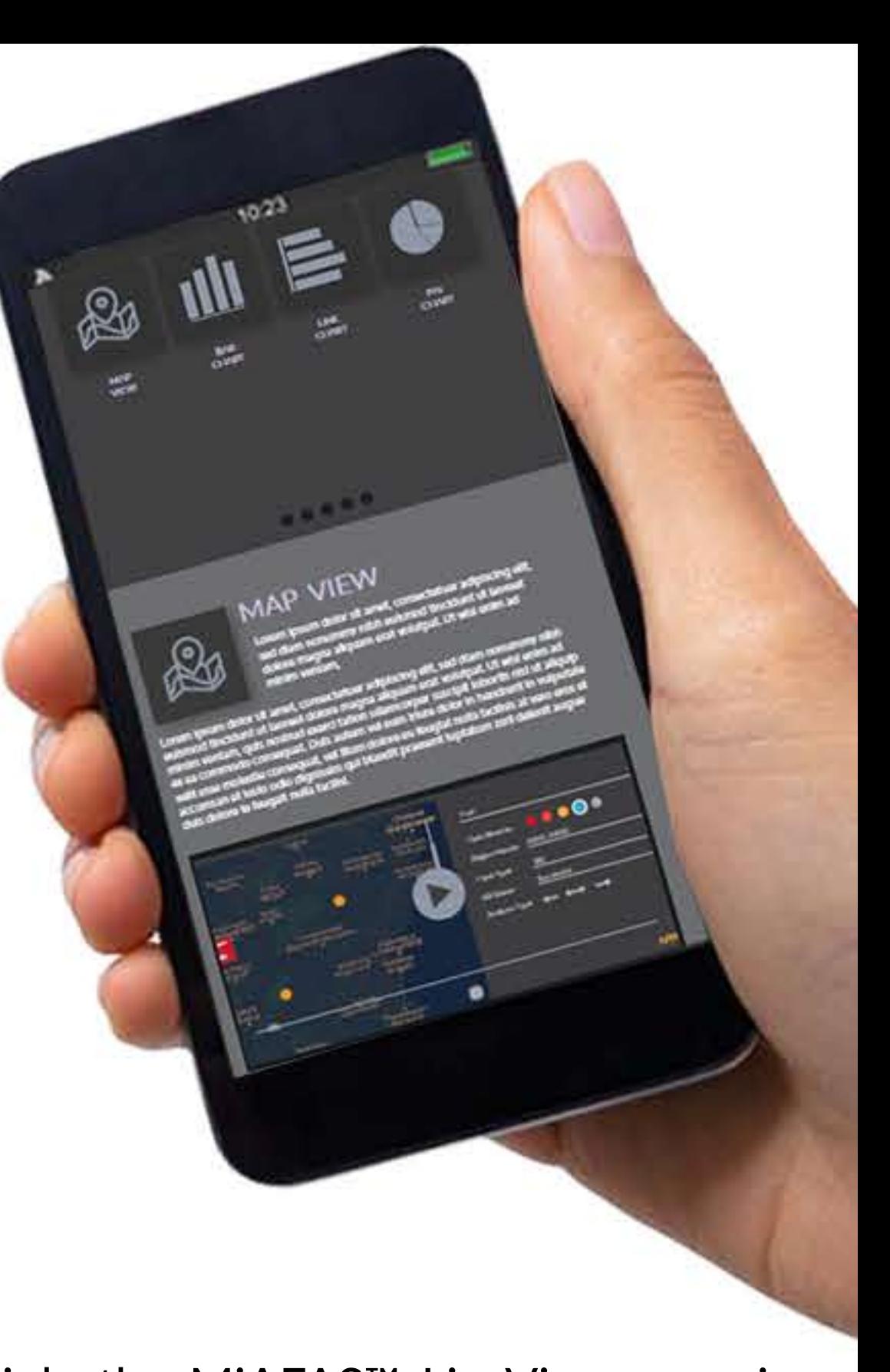

Discrepancy configuration settings allow you to set values for predefined discrepancy rules. Whenever the analysis value violates rule, the corresponding violation a information is displayed in the operator and

#### **Discrepancy Rules**

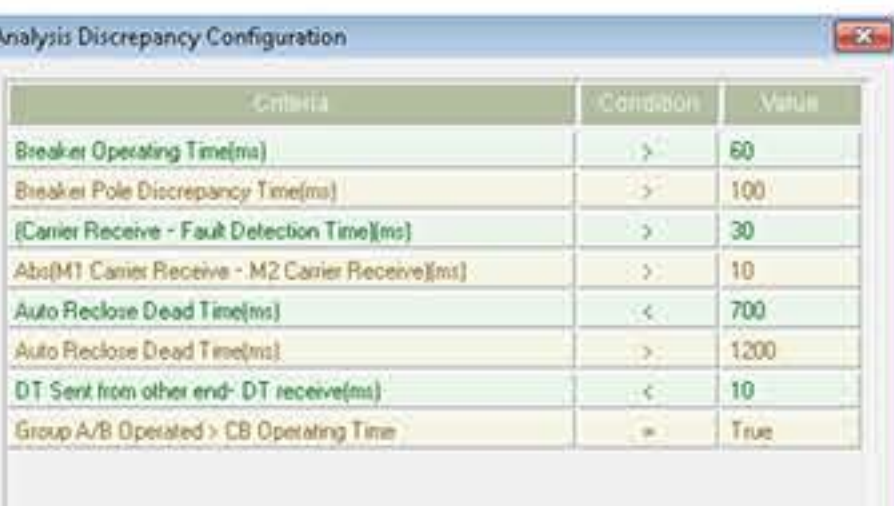

Cancel

On clicking LiveView link, the MiAFAS™ LiveView page is displayed and the corresponding fault is displayed in Fault History page of LiveView.

On clicking GoogleMap link, Google Map is displayed with

the marker pinned on the fault location. Crew members can

numerical relay reports. Fig-7 shows the supported rules.

When there is a violation, the discrepancies section appears to notify differences in values to the operator.

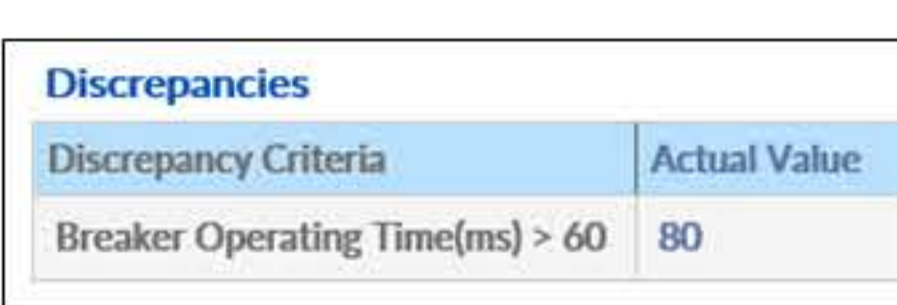

Fig-7 Analysis Discrepancy Configuration

OK.

Fig-8 Sample Discrepancy Section in Report

# **Enhancements**

PostgreSQL Compatibility - Now MiAFAS™ is compatible with PostgreSQL 10 database. Clients have a choice to choose between MS SQL Server or PostgreSQL. As PostgreSQL is an open source database, it reduces the cost of the overall solution.

Tower details can be provided for a transmission line, including support for CSV import.

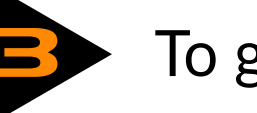

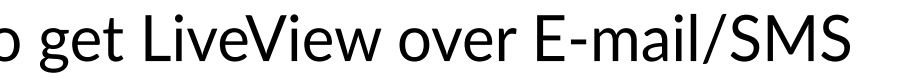

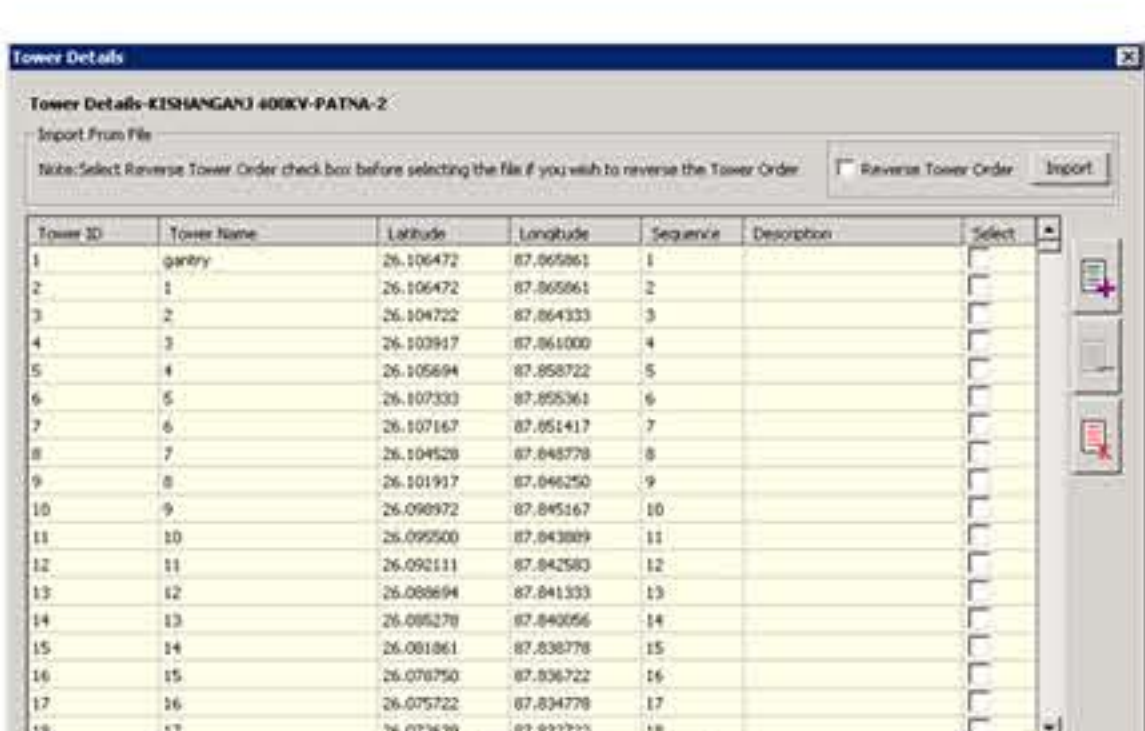

find the directions to the fault location easily.

# **Configuring E-mail and SMS Templates**

1. E-mail and SMS templates are used

to configure the content of notifications

2. Separate templates can be configured for E-mail

#### and SMS

- 3. Any number of templates can be configured
- 4. Predefined keywords are provided for each parameter
- Only one template can be assigned for a substation 5.

## Fig-11 shows E-mail and SMS Templates settings configuration.

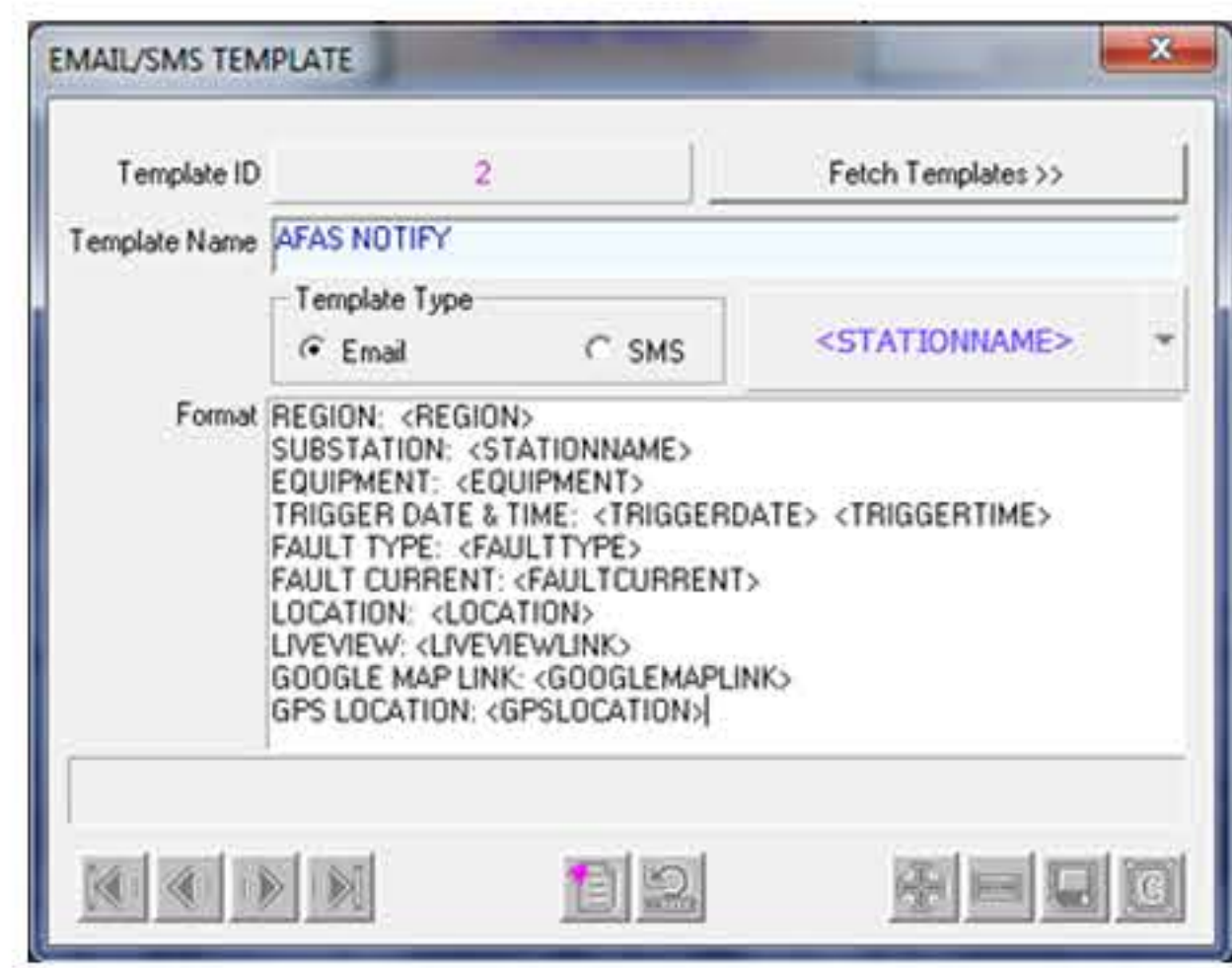

#### use keywords <LIVEVIEWLINK>,

<GOOGLEMAPLINK> and <GPSLOCATION>

in E-mail/SMS template as shown in

the Fig-10.

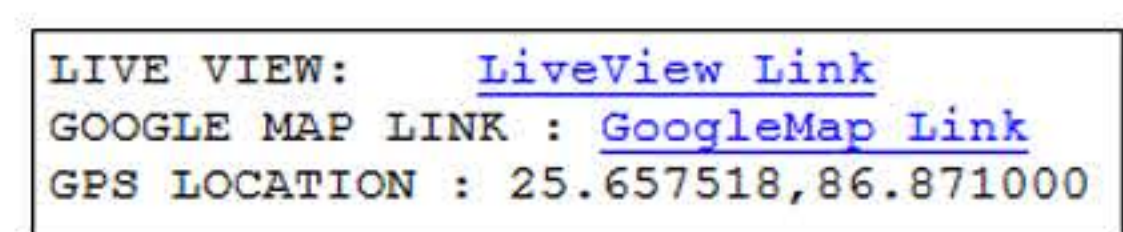

Save Cancel

Fig-9 Tower Details Dialog

Fig-10 E-mail/SMS Template

Fig-11 E-MAIL/SMS Template Dialog

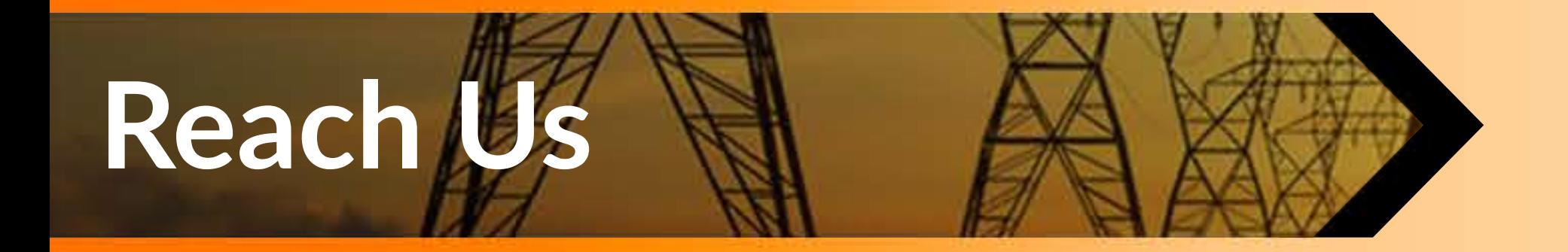

**Power Research & Development Consultants Private Limited** #5, 11th Cross, 2nd Stage, W.O.C. Road, Bengaluru - 560086, India. Straphender +080 - 4245 5555 / 6715 6100 ⊠ seg.marketing@prdcinfotech.com www.prdcinfotech.com

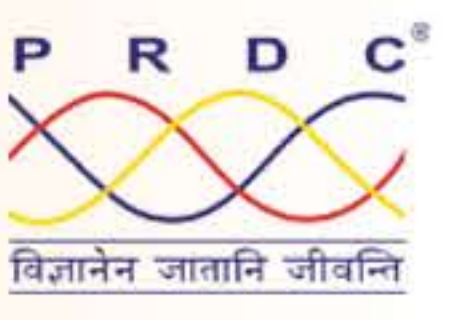

**Did You** 

Know?